# ОГЛАВЛЕНИЕ:

# ВВЕДЕНИЕ

# ТЕХНИЧЕСКОЕ ОПИСАНИЕ

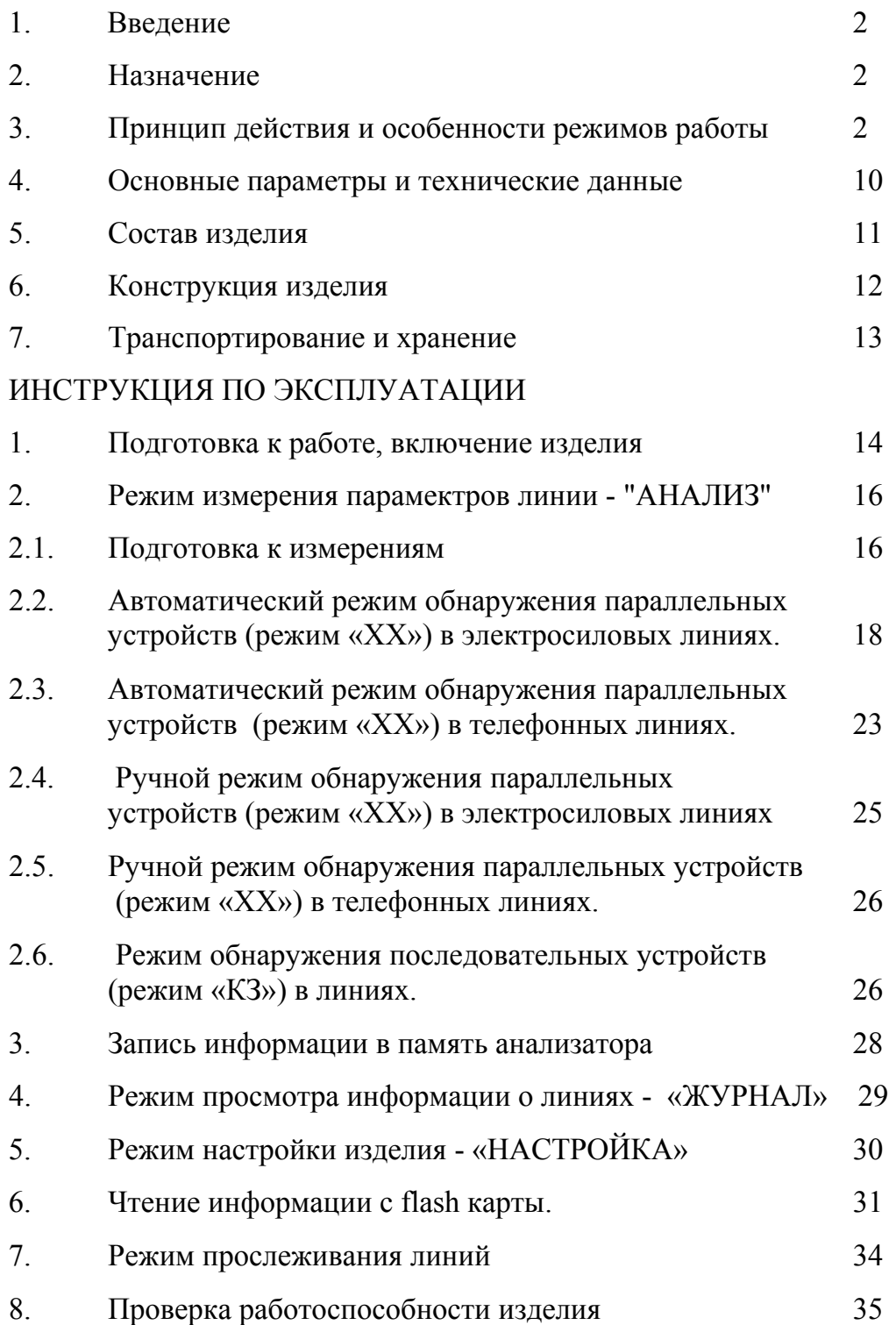

### ТЕХНИЧЕСКОЕ ОПИСАНИЕ

#### **1. Введение**

Настоящее техническое описание аппаратуры для обследования проводных коммуникаций - анализатор «ОБЗОР» (в дальнейшем изделие) предназначено для пояснения его принципов действия, особенностей режимов работы, параметров, устройства и конструкции.

Для правильной работы с изделием необходимо предварительно внимательно изучить настоящее техническое описание изделия вместе с его инструкцией по эксплуатации.

### **2. Назначение**

Изделие предназначено для обследования любых (электросиловых, телефонных, кабельных и т. п.) проводных линий с целью выявления в них несанкционированных гальванических подключений специальных радиоэлектронных устройств.

#### **3. Принцип действия и особенности режимов работы**

Изделие представляет собой многофункциональную аппаратуру, в которой используются как широко известные, так и относительно новый метод – метод анализа переходных процессов. К наиболее эффективным (для решения задачи выявления несанкционированных гальванических подключений специальных радиоэлектронных устройств в линиях) следует отнести два из них:

- метод низкочастотной нелинейной локации;
- метод анализа переходных процессов.

Остальные используемые в изделие методы, а именно методы измерения емкости и тангенса угла потерь линии, тока утечки и напряжения в линии, сопротивления изоляции линии, сопротивления жил провода, а также метод прослеживания линий следует рассматривать как вспомогательные или подготовительные, позволяющие повысить удобство, безопасность и эффективность работы.

#### **Метод низкочастотной нелинейной локации**

Метод низкочастотной нелинейной локации позволяет обнаруживать в линиях гальванические подключения радиоэлектронных устройств, входной импеданс которых имеет нелинейную вольтамперную характеристику. Эффективность применения метода обусловлена тем обстоятельством, что проводные линии с точки зрения их электрических низкочастотных параметров являются высоко линейными физическими объектами, а подключение к ним даже микро мощных радиоэлектронных устройств нарушает линейность линий.

Однако для эффективного применения метода требуется соблюдения трёх условий (ограничений):

- от линий должны быть отключены все легальные нагрузки;
- линии не должны быть слишком длинными;

линии должны быть обследованы в двух режимах, а именно при подаче в разомкнутую линию зондирующего сигнала с высоким напряжением (в дальнейшем режим «ХХ») и при подаче в замкнутую линию зондирующего сигнала с большим током (в дальнейшем режим «КЗ»).

Все три ограничения связаны в первую очередь с проблемами реализации аппаратуры одновременно и с большой мощностью и высокой линейностью зондирующего сигнала, а также с большим динамическим диапазоном приемопередатчика. Выполнение первого условия требуется также и потому, что большинство легальных нагрузок, как правило, являются существенно более нелинейными объектами, чем обнаруживаемые радиоэлектронные устройства. Необходимость выполнения третьего условия обусловлена существованием двух вариантов подключения радиоэлектронных устройств к линиям: параллельно линии или последовательно (в разрыв одного из проводников) линии.

С учётом данных ограничений в изделии предусмотрены два режима обследования линий: режим обнаружения параллельных устройств (режим «ХХ») и режим обнаружения последовательных устройств (режим «КЗ»). В режиме «ХХ» ограничена емкость обследуемой линии (не более 15000пФ), а в режиме «КЗ» - суммарное сопротивление проводов замкнутой линии (не более 1 Ом при токе зондирующего сигнала не менее 2 А, и не более 10 Ом при уменьшении тока зондирующего сигнала до 0.4 А). В режимах измерения нелинейных параметров линии изделие в принципе не позволяет проводить измерения при нарушении указанных ограничений.

В изделии используется бигармонический зондирующий сигнал и осуществляется анализ комбинационных составляющих третьего и второго порядка

Обнаружительная способность изделия к нелинейным радиоэлектронным устройствам оценивается и проверяется с помощью моделей микро мощных сетевых блоков питания специальных радиоэлектронных устройств.

Если к сетевой линии параллельно подключен блок питания, то в линии появляются в основном нечетные гармонические составляющие тока с величиной пропорциональной мощности постоянного тока, выделяющейся в его нагрузке. В частности, для решения задачи обнаружения блоков питания с мощностью 100 мкВт и более, подключенных параллельно к линиям с напряжением 220 В, изделие должно выявлять факт появления тока комбинационной составляющей третьего порядка с величиной ≈ 30 нА и более.

Если к сетевой линии последовательно подключен блок питания, то в линии появляются в основном нечетные гармонические составляющие напряжения с величиной пропорциональной мощности постоянного тока, выделяющейся в его нагрузке. В частности, для решения задачи обнаружения блоков питания с мощностью 1 мВт и более, подключенных последовательно к линиям с током 2 А, изделие должно выявлять факт появления напряжения комбинационной составляющей третьего порядка с величиной  $\approx 30$  мкВ и более.

#### **Метод анализа переходных процессов**

Метод анализа переходных процессов позволяет обнаруживать в линиях гальванические подключения радиоэлектронных устройств, входной импеданс которых эквивалентен последовательному соединению конденсатора и резистора (в дальнейшем - RC цепи).

Сущность метода заключается в многократном заряде и разряде емкости линии и анализе формы тока в линии в те периоды времени, когда разряд емкости линии уже практически заканчивается.

Для эффективного применения метода анализа переходных процессов требуется выполнение двух условий (ограничений):

- от линий должны быть отключены все легальные нагрузки;
- линии не должны быть слишком длинными.

В частности, для обнаружения RC цепи с постоянной времени 10 мкс и более, емкости обследуемой линии не должна превышать 15000 пФ. В отличие от режима измерения нелинейных свойств линий, в котором линии с большой ёмкостью в принципе не могут обследоваться, в линейном режиме изделие позволяет обследовать линии и с большей ёмкостью, однако при этом ухудшаются обнаружительные характеристики (увеличивается значение постоянной времени обнаруживаемых RC цепей).

Возможности метода анализа переходных процессов, реализованные в изделии, существенно расширены по сравнению с аналогичной аппаратурой «LBD-50», в которой просто регистрируется факт появления тока в те периоды времени, когда разряд емкости линии уже заканчивается. Микропроцессорное устройство изделия производит достаточно сложный анализ формы регистрируемого тока, в результате которого оцениваются значения постоянной времени, сопротивления и ёмкости подключенной RC цепи, а в отдельных случаях изделие может зарегистрировать факт наличия в обследуемой линии двух RC цепей и оценить параметры каждой из них. За счёт анализа формы тока заряда микропроцессорным устройством изделие оценивает также величину сопротивления изоляции линии (величину сопротивления по постоянному току).

Возможность выявления двух RC цепей может оказаться практически полезной при обследовании достаточно длинных линий, обладающих слишком большой ёмкостью и соответственно достаточно существенной постоянной времени разряда. В этих случаях возможно выявление «второй RC цепи» (радиоэлектронного устройства) на фоне «первой RC цепи» (линии). Необходимо отметить, что при обследовании линий с большими потерями (в основном электросиловые линии), а также очень длинных линий, изделие может измерять и отображать их «RC параметры». Выводы о наличии или отсутствия посторонних подключений в этих случаях необходимо делать, сопоставляя результаты обследования однотипных линий. При наличии существенных отличий в параметрах одной из однотипных линий целесообразно разделить её на более короткие участки, и обследовать каждый из участков.

### **Методы обеспечения удобства и безопасности работы**

Для обеспечения простоты работы с изделием его управление осуществляется с помощью четырех кнопок "←", "→", "ESС" и "ENTER". Все необходимые инструкции по порядку работы и результаты измерения параметров линий индицируются с помощью ЖКИ дисплея типа WH4004A-YYK-CT. Изделие обеспечивает запоминание и хранение значений всех измеренных параметров для ста линий, а также передачу всех сохранённых данных в ПЭВМ. Описание инструкций, индицирующихся с помощью ЖКИ дисплея, и порядка их выполнения оператором приведено в инструкции по эксплуатации изделия.

С целью повышения удобства работы и минимизации действий оператора при проведении обследования линий в изделии введены автоматические режимы работы. При работе в автоматическом режиме обследования линий в режиме «ХХ», после проведения необходимых подготовительных действий (отключения от обследуемой линии всех нагрузок, подключения к линии кабеля режима «ХХ» и отключения переключателя сети в распределительном щите) все параметры линии с возможными параллельными подключениями измеряются автоматически без участия оператора. При работе в автоматическом режиме обследования линий в режиме «КЗ», после проведения необходимых подготовительных действий (отключения переключателя сети, отключения от обследуемой линии всех нагрузок, подключения к линии кабеля режима «КЗ» и замыкания линии) все параметры линии с возможными последовательными подключениями измеряются автоматически без участия оператора.

Оператор имеет возможность при необходимости уточнения (перепроверки) отдельных параметров обследованных линий воспользоваться ручным режимом работы изделия.

Входящие в комплект кабели и принадлежности позволяют обеспечить безопасное подключение к обследуемым линиям практически во всех возможных ситуациях, возникающих при работе.

Набор имитаторов обеспечивает проверку работоспособности изделия во всех режимах.

Для облегчения задачи поиска «забытых» легальных нагрузок, а также для ускорения нахождения обследуемых телефонных линий в распределительных коробках или щитах, в изделие в упрощённом виде реализован метод прослеживания проводных линий. При работе в данном режиме изделие подключает гальванически к линии высоковольтный (до 50 В, в зависимости от длины линии и нагрузки) источник сигнала частоты ≈ 1400 Гц, а оператор с помощью миниатюрного приемника с электрическим или магнитным датчиком (в дальнейшем, устройство для прослеживания линии «LBD-O RECEIVER») может проследить линию, уточнить местоположение нагрузок, найти линию в группе других легальных линий или в распределительных устройствах, анализируя распределение электромагнитного поля обследуемой линии.

Блок питания изделия допускает работу от сети переменного тока частотой 50 или 60 Гц с напряжением от 90 В до 260 В без каких либо переключений. Питание изделия при обследовании электросиловых линий необходимо осуществить от другой электросиловой линии, которая не будет отключаться от напряжения сети при снятии напряжения с обследуемых линий. То есть питающая линия должна иметь другой автоматический переключатель сети, не обслуживающий обследуемую линию, или от линии подходящей к переключателю сети обследуемой линии со стороны источника сетевого напряжения. При этом желательно, чтобы фаза напряжения сети в питающей и в обследуемой линий была одной и той же.

Для безопасной работы изделие перед началом работы должно быть надёжно заземлено.

Для предотвращения опасных ситуаций при подключении изделия к питающей электросети и к обследуемым электросиловым линиям, находящимся под напряжением, соответствующие кабели изделия имеют цветную маркировку их фазных и нейтральных проводов и должны включаться в соответствие с ней. Правильность подключения кабелей оператором контролируется изделием путем измерения напряжений на каждом из проводов кабелей относительно места

заземления. При ошибке в подключении кабелей, а также при отсутствии заземления, изделие не производит никаких других измерений и подключений высоковольтной части изделия к линиям, а предлагает оператору исправить ошибку.

При включении питания, изделие прежде всего измеряет напряжение на фазном проводе кабеля питания и, если его величина оказывается намного меньше напряжения сети (при неправильном включении кабеля или при отсутствии заземления), выдает оператору информацию об ошибке подключения. При правильном подключении, изделие рассчитывает спектр питающего напряжения сети на частотах 50 и 60 Гц и за счёт этого определяет его частоту, а также измеряет действующее значение напряжения питания, и кратковременно индицирует их на экране ЖКИ. Необходимо учитывать, что если измеренное изделием значение напряжение питания существенно (более чем на 30 %) меньше, чем известное напряжение используемой электросети, то изделие скорей всего плохо заземлено. В этом случае целесообразно убедиться в надёжности заземления и повторить включение питания изделия.

 Потенциально опасным, с точки зрения возможности поражения оператора электрическим током, является режим обнаружения параллельных устройств в электросиловых линиях (режим электросеть, «ХХ»). В данном режиме требуется подключение к линии, находящейся под высоким напряжением электросети, для предотвращения возможного автоматического отключения обнаруживаемого сетевого блока питания, который может быть защищен от пропадания сетевого напряжения специальным "сторожевым устройством".

Для безопасности работы с изделием в данном режиме достаточно соблюдать общие требования техники безопасности при подключениях к электросети (главное требование – не касаться неизолированных частей проводов и электрооборудования, находящихся под напряжением).

Для снижения к минимуму опасности работы, в изделии применены следующие специальные схемотехнические и алгоритмические решения.

Схема подключения высоковольтной части изделия к выходному кабелю режима «ХХ» организована через мощные электромагнитные реле с нормально разомкнутыми контактами. Включение данных реле осуществляется по командам микропроцессорного устройства только после предварительной проверки правильности подключения кабеля и только на время, необходимое для проведения измерений параметров обследуемой линии.

В соответствии с необходимой методикой изделие предлагает оператору, соблюдая осторожность, подключить кабель режима «ХХ» к обследуемой линии, находящейся под напряжением, и затем нажать кнопку «ENTER». После нажатия кнопки, изделие прежде всего измеряет напряжение на нулевом проводе кабеля и, если на нём оказывается напряжение (при неправильном включении кабеля – нулевой провод кабеля подключен к фазе сети), выдает оператору информацию об ошибке подключения. При отсутствии напряжения на нулевом проводе, изделие измеряет напряжение на фазном проводе кабеля и, если на нём не оказывается напряжения сети (в линии нет напряжения или кабель не подключен к линии), выдает оператору информацию об ошибке в методике и больше не производит никаких действий, до устранения ошибок в методике обследования. Такой алгоритм работы, в принципе исключает возможность появления опасного высокого напряжения на концах кабеля до подключения к линии.

Если оператор, действуя в соответствии с необходимой методикой, правильно подключил кабель режима «ХХ» к обследуемой линии, то, после нажатия кнопки «ENTER», изделие предлагает ему отключить напряжение от

линии. При этом изделие непрерывно измеряет напряжение на фазном проводе кабеля и, как только оно пропадает (при выключении переключателя сети), автоматически с минимально возможной задержкой подключает к фазному проводу кабеля сетевое напряжение линии, питающей изделие, (микропроцессорное устройство переключает мощные электромагнитные реле). Автоматически изделие переходит в режим измерения тока утечки линии.

В данном режиме изделие позволяет измерять ток с величиной до 3 - 5 А (величина тока ограничена плавкими 5-амперными предохранителями), то есть с существенно большей (в 10-20 раз) величиной, чем в аппаратуре «LBD-50» аналогичного назначения. Это позволяет продолжить обследование линии без нарушения методики, даже если оператор не сумел сразу отключить все, в том числе достаточно мощные (до 0,5-1,5 кВт), нагрузки. Для этого оператор должен найти все легальные нагрузки и отключить их от обследуемой линии. Всё это время обследуемая линия будет находиться под высоким напряжением сети, поступающим через кабель режима «ХХ». Изделие непрерывно измеряет ток линии и, как только его величина становится меньше 1 мА (оператор отключил все нагрузки и линия имеет ёмкость менее 15000 пФ), переходит в режим измерения параметров линии. Для этого изделие автоматически отключает от фазного провода кабеля сетевое напряжение линии, питающей изделие, и с минимально возможной задержкой заменяет его на высоковольтное напряжение зондирующего сигнала. Затем автоматически измеряет все параметры линии и отключает высоковольтную часть изделия от кабеля «ХХ». Общее время измерений не превышает 5-10 с. Такой алгоритм работы позволяет максимально сократить время существования опасного высокого напряжения на концах кабеля после случайного отключения от линии.

Тем не менее, оператор должен знать, следующее:

- При **неправильных действиях**, а именно, если он во время измерения тока утечки линии, **нарушив инструкцию по эксплуатации,** извлечёт фазный провод кабеля «ХХ» и, **нарушив общие требования техники безопасности**, сразу же коснётся его **неизолированной** части, то он на небольшое время (1-5 с) может попасть под действие высоковольтного напряжения зондирующего сигнала изделия.

- при измерении нелинейных свойств телефонных линий, если оператор, **нарушив инструкцию по эксплуатации,** начнёт измерения, не подключив кабель «ХХ» к обследуемой линии, и, **нарушив общие требования техники безопасности**, сразу же коснётся **неизолированной** части фазного провода кабеля, то он на небольшое время (1-5 с) может попасть под действие высоковольтного напряжения зондирующего сигнала изделия.

Необходимо отметить также, что в режиме измерения тока утечки, крайне не желательны следующие поспешные **неправильные действия** оператора:

- если один из проводов кабеля «ХХ» случайно был отключен от обследуемой линии, пытаться продолжить измерение, вновь быстро подключив его на прежнее место;

- включать переключатель сети обследуемой линии, если изделие не закончило всех измерений.

В обоих данных случаях возможен выход из строя плавких 5 амперных предохранителей, особенно в случае, если не совпадают фазы линии питания изделия и обследуемой линии.

Для быстрого отключения высоковольтной части изделия от кабеля «ХХ» и выхода из любого режима работы, оператору достаточно нажать одну кнопку - «ESС».

Реализованные в изделии алгоритмические решения существенно повышают безопасность работы, и одновременно практически побуждают оператора работать по существующей методике обследования линий электросети, а именно подключаться к линии, находящейся под напряжением. Вместе с тем у оператора, при сознательном решении не пользоваться данным указанием методики, имеются две возможности обследования электросиловых линий, предварительно отключенных от сети:

- Обследовать электросиловые линии как телефонные. Для этого достаточно при предлагаемом изделием выборе типа обследуемых линий выбрать телефонный тип линий. В данном случае будут измерены все параметры линии, кроме тока утечки линий.

- Обследовать электросиловые линии как электросиловые, подключиться к линии, предварительно отключив её от сети, затем ненадолго включить и снова выключить переключатель сети. При этом будут измерены все параметры линии.

Необходимо помнить, что в обоих данных случаях будет нарушена методика обследования электросиловых линий, и в результате могут быть пропущены блоки питания специальных радиоэлектронных устройств со «сторожевыми устройствами».

Известно, что в настоящее время в распределительных щитах электросетей применяются два вида автоматических переключателей сети: отключающие только фазу; отключающие одновременно и фазу и нейтраль. Изделие рассчитано в основном на второй тип переключателей, параметры линий с таким отключением от сети измеряются наиболее точно. Необходимо учитывать, что если при измерениях параметров от обследуемой линии не отключается нейтраль, то: во-первых изделие завышает на 1000 – 1500 пФ значение ёмкости линии, а во вторых существенно теряет чувствительность в линейном режиме (на нейтрали как правило присутствуют мощные сетевые помехи). Поэтому при обследовании электросетей с переключателями первого типа измерения **в линейном режиме** необходимо повторить после проведения полного отключения обследуемой линии от сети, которое всё равно придётся осуществить при подготовке к обследованию линии в режиме поиска последовательных устройств (режим «КЗ»).

С целью повышения безопасности работы с изделием в нём предприняты конструктивные и алгоритмические решения, исключающие возможность перепутывания кабелей режимов «ХХ» и «КЗ». Изделие автоматически выбирает режим обследования линий в зависимости от того, какой кабель к нему подключил оператор. Если при переходе к другому режиму обследования оператор забыл отключить предыдущий кабель, изделие сообщает об ошибке подключения и не проводит никаких действий до её устранения.

#### **4. Основные параметры и технические данные**

4.1. Изделие позволяет обнаруживать:

- параллельно подключенные сетевые блоки питания с мощностью в нагрузке 100 мкВт и более, а также другие электронные нелинейные устройства, подключение которых обуславливает появление в линии токов комбинационных составляющих зондирующего сигнала с величиной 30 нА и более;

- последовательно подключенные сетевые блоки питания с мощностью в нагрузке 1 мВт и более, а также другие электронные нелинейные устройства, подключение которых обуславливает появление в линии напряжений комбинационных составляющих зондирующего сигнала с величиной 30 мкВ и более;

- параллельно подключенные электронные линейные устройства, с входным импедансом, эквивалентным RC цепи с постоянной времени 20 мкс и более;

- параллельно подключенные электронные линейные устройства, с входным импедансом, эквивалентным сопротивлению постоянного тока с величиной 10 Мом и менее.

4.2. Изделие позволяет обследовать:

- линии с общей ёмкостью не более 15000 пФ при обнаружении параллельно подключенных нелинейных устройств и линейных устройств с постоянной времени более 20 мкс;

линии с общим сопротивлением проводов не более 1 Ом при токе зондирующего сигнала не менее 2А и не более 10 Ом при токе зондирующего сигнала не более 0.4 А при обнаружении последовательно подключенных устройств.

4.3. Изделие позволяет оценивать следующие параметры линий:

- ёмкость линий в пределах от 0 до 15000 п $\Phi$ ;
- силу тока электросиловой линии в пределах от 0,1 мА до 3 А ;
- сопротивление изоляции линий в пределах от 0,01 МОм до 10 Мом;

- общее сопротивление проводов закороченной линии в пределах от 0,2 Ом до 10 Ом;

- тангенс угла потерь линии в пределах от 0,01 до 1.

4.4. Изделие в режиме измерения нелинейных свойств линии формирует бигармонический зондирующий сигнал со следующими параметрами:

- частота первой гармонической составляющей зондирующего сигнала равна частоте питающей электросети;

- частота второй гармонической составляющей зондирующего сигнала равна (80,0  $\pm$  0.1) Гц;

в режиме «XX» напряжение первой гармонической составляющей зондирующего сигнала равна напряжению питающей сети В;

- в режиме «КЗ» ток первой гармонической составляющей зондирующего сигнала составляет не менее 2 А при сопротивлении линии не более 1 Ом;

4.5. Изделие в режиме прослеживания линии формирует гармонический тестовый сигнал с частотой (1400 ± 100) Гц, дальность фиксации тестового сигнала не менее 10 см.

4.6. Питание изделия возможно от сети переменного тока частоты 50 Гц или 60 Гц с напряжением от 90 до 260 В. Мощность потребления от сети не превышает 20 Вт.

4.7. Питание устройство для прослеживания линий осуществляется от элемента питания типа "Крона", ток потребления не превышает 30 мА.

4.8. Габариты штатной упаковки изделия не превышают 460\*355\*145 мм.

4.9. Масса комплекта изделия в штатной упаковке не превышает 6 кг.

4.10. Условия эксплуатации:

- диапазон рабочих температур - от  $5\pm2\text{°C}$  до  $40\pm2\text{°C}$ ;

- значения предельных пониженной и повышенной температур - минус 60±2° С и 50±2°С;

- повышенная влажность (80±3)% при температуре 25±2°С.

-

#### **5. Состав изделия**

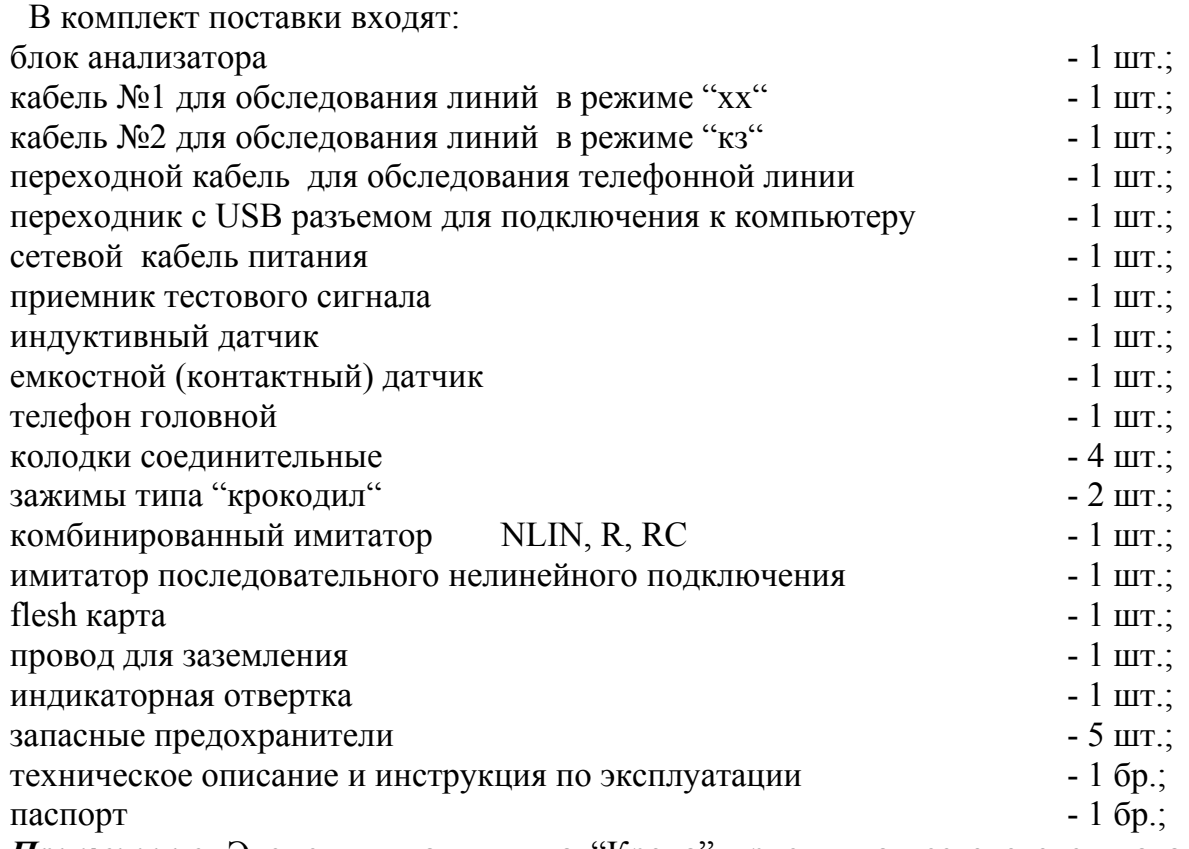

*Примечание***.** Элемент питания типа "Крона" приемника тестового сигнала в комплект поставки не входит.

#### **5. Конструкция изделия**

Блок анализатора конструктивно выполнен в виде параллелепипеда, установленного на ножках, позволяющих изменять угол наклона блока для обеспечения оптимального угла обзора лицевой панели, на которой расположены кнопки управления режимами работы и индикации. На задней панели блока расположены разъемы для подключения кабелей обследования, питания, предохранители, выключатель питания, клемма заземления.

На рисунках 1 и 2 представлены внешний вид передней и задней панели блока анализатора, расположение и назначение органов управления.

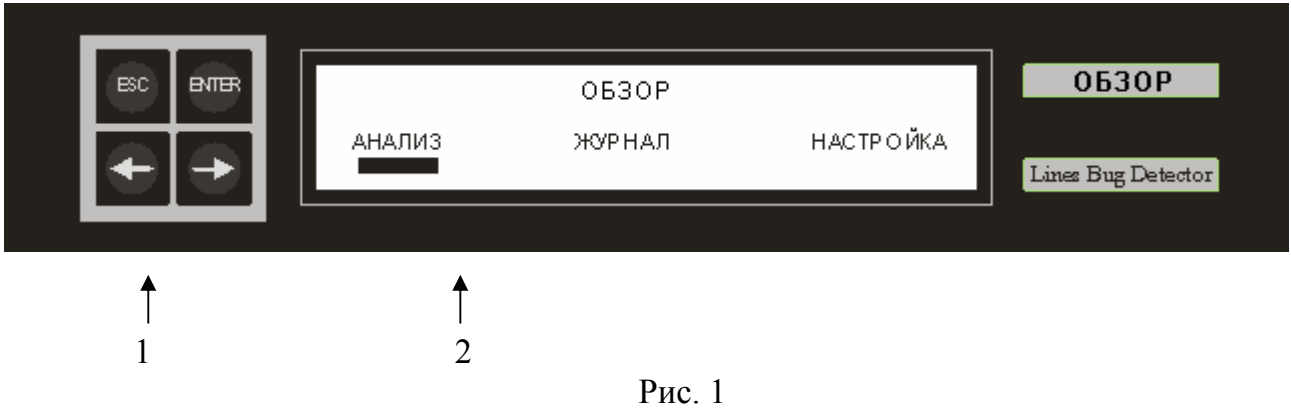

Передняя панель блока анализатора где:

1 – кнопки управления анализатором;

2 – жидкокристаллический индикатор отображения меню управления, режимов работы и уровней сигналов-откликов и измеряемых величин.

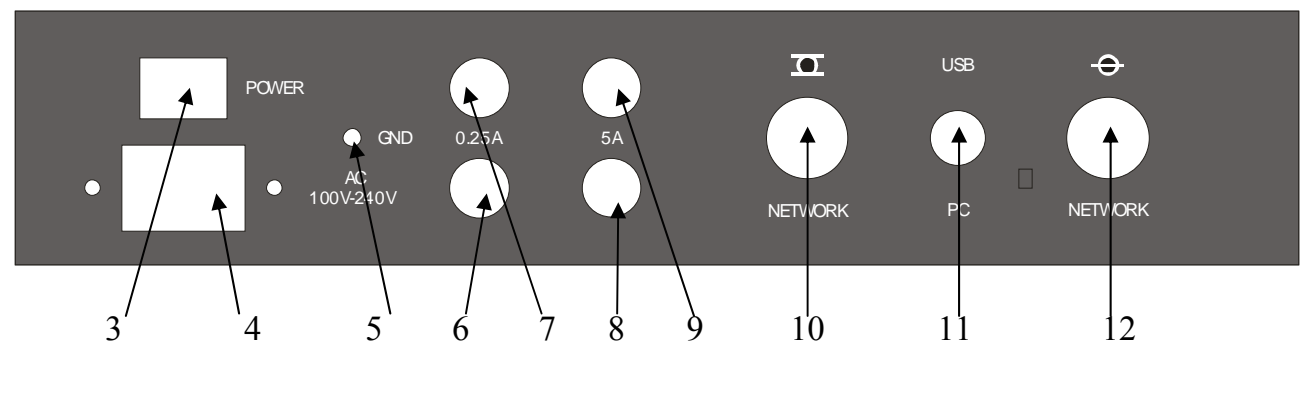

Рис. 2

Задняя панель блока анализатора где:

- 3 выключатель сетевого питания анализатора;
- 4 розетка для подключения сетевого кабеля питания;
- 5 клемма заземления;
- 6 предохранитель (0.25А);
- 7 предохранитель (1.0 А);
- 8, 9 предохранители (5.0 А);
- 10 разъем «NETWORK  $\overline{C}$ », для подключения к линиям в режиме "хх";
- 11 разъем для подключения переходника с USB разъемом;
- 12 разъем «NETWORK  $\leftrightarrow$ », для подключения к линиям в режиме "кз".

### **7. Транспортирование и хранение**

7.1. Транспортирование изделия рекомендуется производить в штатной упаковке в пассажирских салонах транспорта.

7.2. Штатные упаковки на транспортных средствах должны быть размещены так, чтобы исключались их удары друг о друга или об ограждающие конструкции.

7.3. Изделие должно храниться в штатной упаковке в отапливаемых помещениях при температуре от 5 до 40° С и относительной влажности не более 80% при 25°С.

### **ИНСТРУКЦИЯ ПО ЭКСПЛУАТАЦИИ**

### **1. Подготовка к работе, включение изделия**

#### **1.1. Общие указания**

После транспортирования изделия при температуре окружающей среды, отличающейся от рабочей температуры, перед включением его следует выдержать при рабочей температуре не менее 2 часов.

**ЗАПРЕЩАЕТСЯ** вскрывать блок анализатора и производить в нем ремонтные работы.

#### **1.2. Указание мер безопасности**

При подключении к линиям электросети соблюдать правила электробезопасности.

Замена предохранителя на блоке анализатора должна производиться только после отключения его от электросети.

#### **Перед началом работы надёжно заземлить изделие!**

#### **1.3. Подготовка к работе**

Перед началом работы с изделием выбрать место и при необходимости подвести к нему (используя удлинитель) электросиловую линию для питания изделия. Питание изделия при обследовании электросиловых линий необходимо осуществить от другой электросиловой линии, которая не будет отключаться от напряжения сети при снятии напряжения с обследуемых линий, желательно, чтобы фаза напряжения сети в питающей и в обследуемой линий была одной и той же. Питание изделия при обследовании слаботочных линий можно осуществить от любой электросиловой линии с напряжением от 90 до 260 В частоты 50 или 60 Гц.

#### **1.4. Включение изделия**

Используя индикаторную отвёртку из комплекта изделия, определить нейтральный и фазный провода в питающей линии и подключить к ним провода кабеля питания изделия в соответствии с цветной маркировкой: провод кабеля со стороны белой точки к нейтральному проводу линии, со стороны красной точки – к фазному проводу.

Включить питание изделие, используя клавишный переключатель «POWER» на задней панели блока.

Через 30 секунд на экране дисплея сначала должна появиться надпись LOADING, а затем надпись (см. рис. 1).

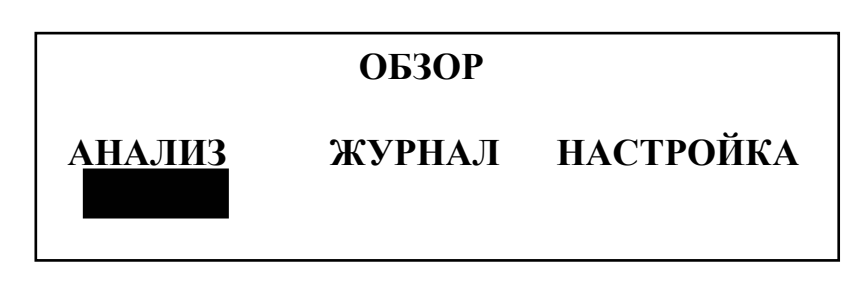

Рис. 1

Управление работой изделием в дальнейшем осуществляется с помощью четырех кнопок "←", "→", "ESC" и "ENTER". Все инструкции по порядку работы с изделием и результаты измерения параметров линий индицируются в виде таблиц и разделов меню на экране жидко-кристаллического индикатора типа WH4004A-YYK-CT (далее ЖКИ). Выбор и включение необходимого режима работы осуществляются путем установки заштрихованного графического прямоугольника кнопками "←" и "→" на название раздела меню, и нажатием кнопки «ENTER».

Если выбран раздел «ЖУРНАЛ», то изделие переходит в режим просмотра информации о параметрах линий, обследованных ранее**.** 

Если выбран раздел «НАСТРОЙКА», то изделие переходит в режим настройки сервисных параметров: установка даты, времени и языка отображения меню.

Если выбран раздел «АНАЛИЗ», или в течение 10 секунд оператор не осуществляет выбора, то изделие переходит в режим измерения параметров линий и начинает с проверки правильности подключения, при этом на на экране дисплея должна появиться надпись (см. рис. 2):

> Ждите! Идет проверка правильности подключения анализатора к сети питания

### Рис. 2

Если оператором были допущены ошибки, на экране ЖКИ должна появиться надпись (см. рис. 3):

> Ошибка при включении анализатора! Проверьте полярность сетевого кабеля и качество заземления

### Рис. 3

При правильном включении изделия на экране ЖКИ сначала кратковременно появляется информация о частоте и величине напряжения питания, а затем через 5-10 с должен появиться текст (см. рис. 4.).

. Необходимо учитывать, что если измеренное изделием значение напряжения питания существенно (более чем на 30 %) меньше, чем известное напряжение используемой электросети, то изделие скорей всего плохо заземлено. В этом случае целесообразно убедиться в надёжности заземления и повторить включение питания изделия.

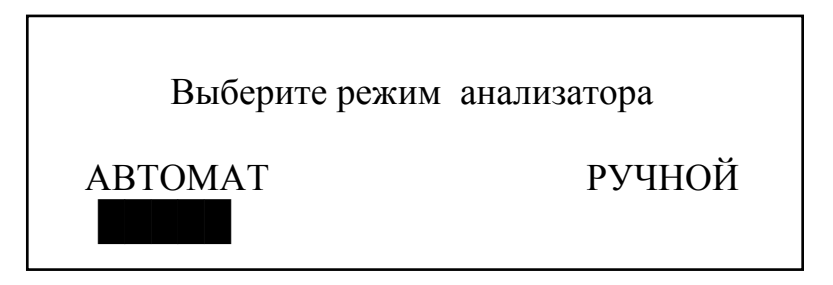

Рис. 4

При выборе режима «АВТОМАТ» изделие измерение всех параметров линии (нелинейные и линейные свойства линии) будет производить автоматически без участия оператора, а при выборе режима «РУЧНОЙ» измерения будут производиться последовательно по указанию оператора.

### **2. Режимы измерения параметров линии - «АНАЛИЗ ».**

#### **2.1. Подготовка к измерениям.**

После выбора раздела «АНАЛИЗ» и выбора режима работы («АВТОМАТ» или «РУЧНОЙ») на экране дисплея появляется меню с предложением выбрать тип обследуемой линии (см. рис. 5).

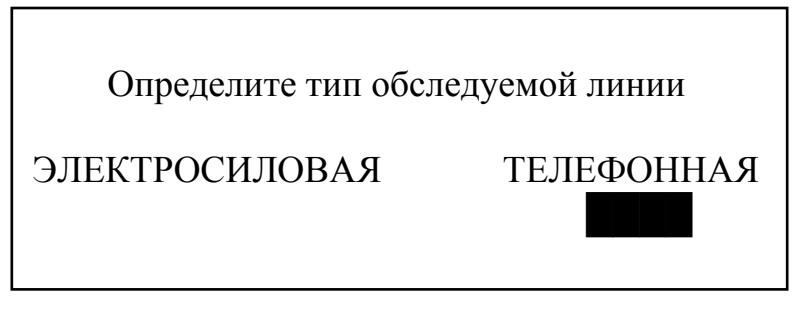

Рис. 5

После выбора оператором типа линии на экране дисплея появляется меню с предложением присвоить обследуемой линии условный номер, для последующего хранения данных о результатах измерения в памяти изделия (см. рис.6).

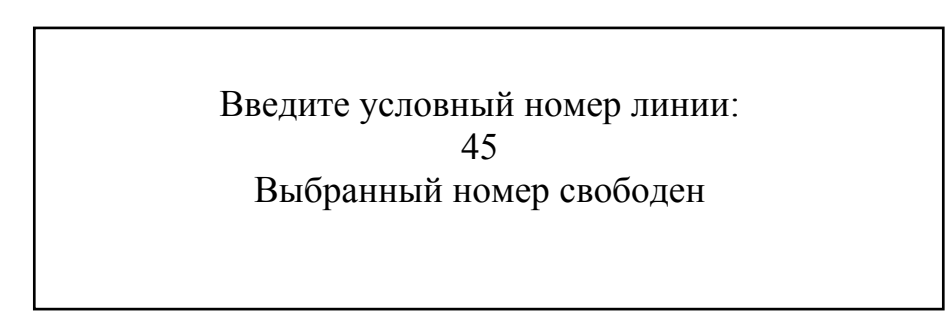

Рис. 6

В данном меню в прямоугольном окошке в середине экрана первоначально должно появиться число, превышающее на 1, последний номер линии, занесенный в память при предыдущих измерениях (для примера - 45, если последний использованный номер был 44).

При однократном нажатии кнопок "←" или "→", число должно уменьшаться или увеличиваться соответственно на одну единицу. При удержании кнопки более 3 сек, число должно изменяться со скоростью порядка 5 единиц в секунду. Диапазон изменения числа должен составлять от 1 до 100.

При нажатии на кнопку "ENTER" для свободного номера, обследуемой линии сразу присваивается выбранный номер.

При появлении чисел, равных номерам линий, использованных при предыдущих измерениях, внизу экрана должна появляться предупреждающая надпись (например, *номер 44 занят*) (см. Рис 7).

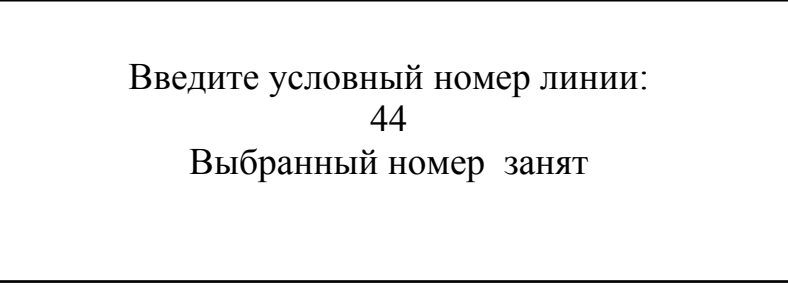

Рис. 7

При нажатии на кнопку "ENTER" для занятого номера должно появиться новое меню выбора (см. рис 8).

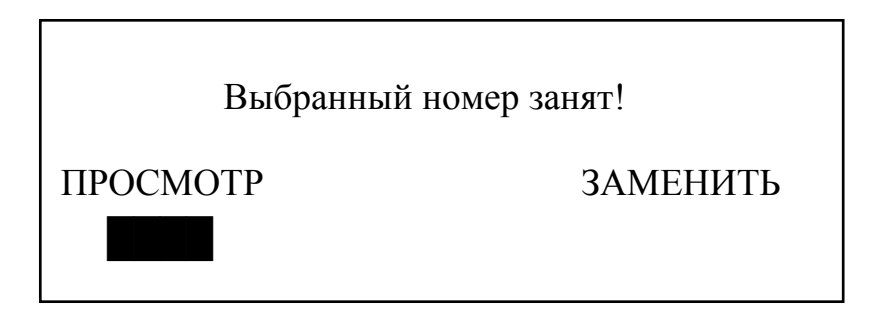

Рис. 8

При выборе «ПРОСМОТР*»* изделие переходит в режим просмотра информации о параметрах линий, измеренных ранее (см. раздел «ЖУРНАЛ»)**.** 

При выборе «ЗАМЕНИТЬ*»* изделие освободившийся номер присваивает обследуемой линии и при записи результатов измерений в память анализатора заменяет предыдущие результаты на новые.

После выбора оператором условного номера линии (для примера 44) на экране дисплея появляется меню с предложением подключить к изделию один из двух выходных кабелей (см. рис.9).

> Подключите один из кабелей анализатора к выходному разъему

Рис. 9

Подключая кабель, оператор практически выбирает режим обследования линии, а именно:

- если оператор подключает кабель №1, то изделие переходит в режим обнаружения параллельных устройств (режим «ХХ»);

- если оператор подключает кабель №2, то изделие переходит в режим обнаружения последовательных устройств (режим «КЗ»).

Если оператор ошибочно подключит сразу оба кабеля, то на экране дисплея появится информация об ошибке подключения (см. рис.10).

Отключите один из кабелей анализатора от выходного разъема

Рис. 10

При подключении кабеля №1, изделие в зависимости от выбранных ранее оператором установок переходит в один из следующих режимов:

автоматический режим обнаружения параллельных устройств (режим «ХХ») в электросиловых линиях;

автоматический режим обнаружения параллельных устройств (режим «ХХ») в телефонных линиях;

- ручной режим обнаружения параллельных устройств (режим «ХХ») в электросиловых линиях;

- ручной режим обнаружения параллельных устройств (режим «ХХ») в телефонных линиях.

При подключении кабеля №2, изделие переходит в режим обнаружения последовательных устройств (режим «КЗ») в линиях.

# **2.2. Автоматический режим обнаружения параллельных устройств (режим «ХХ») в электросиловых линиях**

При входе в данный режим обследования на экране дисплея должно появиться меню, приведённое на рис 11.

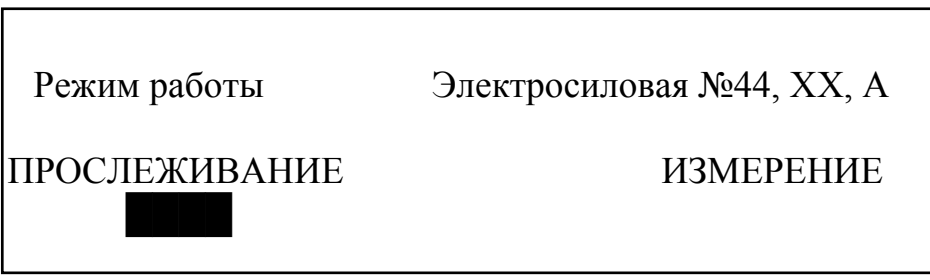

Рис. 11

Для начала обследования оператор должен выбрать раздел «*ИЗМЕРЕНИЕ».* После нажатия кнопки «ENTER» на экране дисплея должно появиться меню, приведённое на рис 12.

> Контроль Электросиловая №44, ХХ, А Линия должна находиться под напряжением! Определите в линии, где фаза и, соблюдая осторожность, подключите концы кабеля к линии в строгом соответствии с маркировкой. Нажмите кнопку «ENTER»

Учитывая невозможность отображения на экране всего текста одновременно, он разбит на две надписи, переключающиеся последовательно через каждые 5 секунд или по команде оператора (при нажатии кнопок "←", "→").

Если оператор при подключении кабеля случайно перепутает фазный и нейтральный провода линии или, если произошло случайное отсоединение провода заземления, то после нажатия кнопки «ENTER» на экране дисплея должно появиться меню, приведённое на рис 13.

Контроль Электросиловая №44, ХХ, А

Ошибка подключения или нет заземления !!!

Проверти правильность подключения и качество заземления, а затем нажмите

кнопку **« ENTER»** 

### Рис. 13

После нажатия кнопки «ENTER*»,* на экране дисплея вновь должно появиться меню, приведённое на рис 12.

Если в обследуемой линии нет сетевого напряжения, или оператор случайно не подсоединил кабель к линии, то после нажатия кнопки «ENTER», на экране дисплея должно появиться меню, приведённое на рис 14.

Контроль Электросиловая №44, ХХ, А

Ошибка в методике !!!

Линия должна находиться под напряжением!

Рис. 14

После нажатия кнопки «ENTER*»,* на экране дисплея вновь должно появиться меню, приведённое на рис 12.

Если оператор правильно подключился к обследуемой линии, находящейся под напряжением сети, например 221 В, на экране дисплея должно появиться меню, приведённое на рис 15.

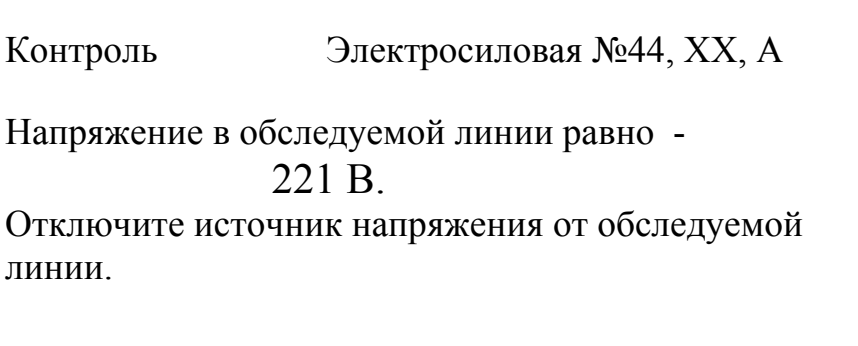

### Рис. 15

После отключения оператором источника напряжения сети от обследуемой линии, при условии, что ток утечки в линии менее 1 мА (от линии отключены все нагрузки и её емкость менее 15000 пФ), изделие автоматически (за время от 5 до 10 секунд) измерит все параметры линии в режиме «ХХ».

Результаты измерения должны отображаться в виде таблицы, разбитой на три части (листа), приведённые на рис. 16.

Листы таблицы могут переключаться оператором с помощью кнопок «←»,  $\left\langle \left\langle \rightarrow\right\rangle \right\rangle$ .

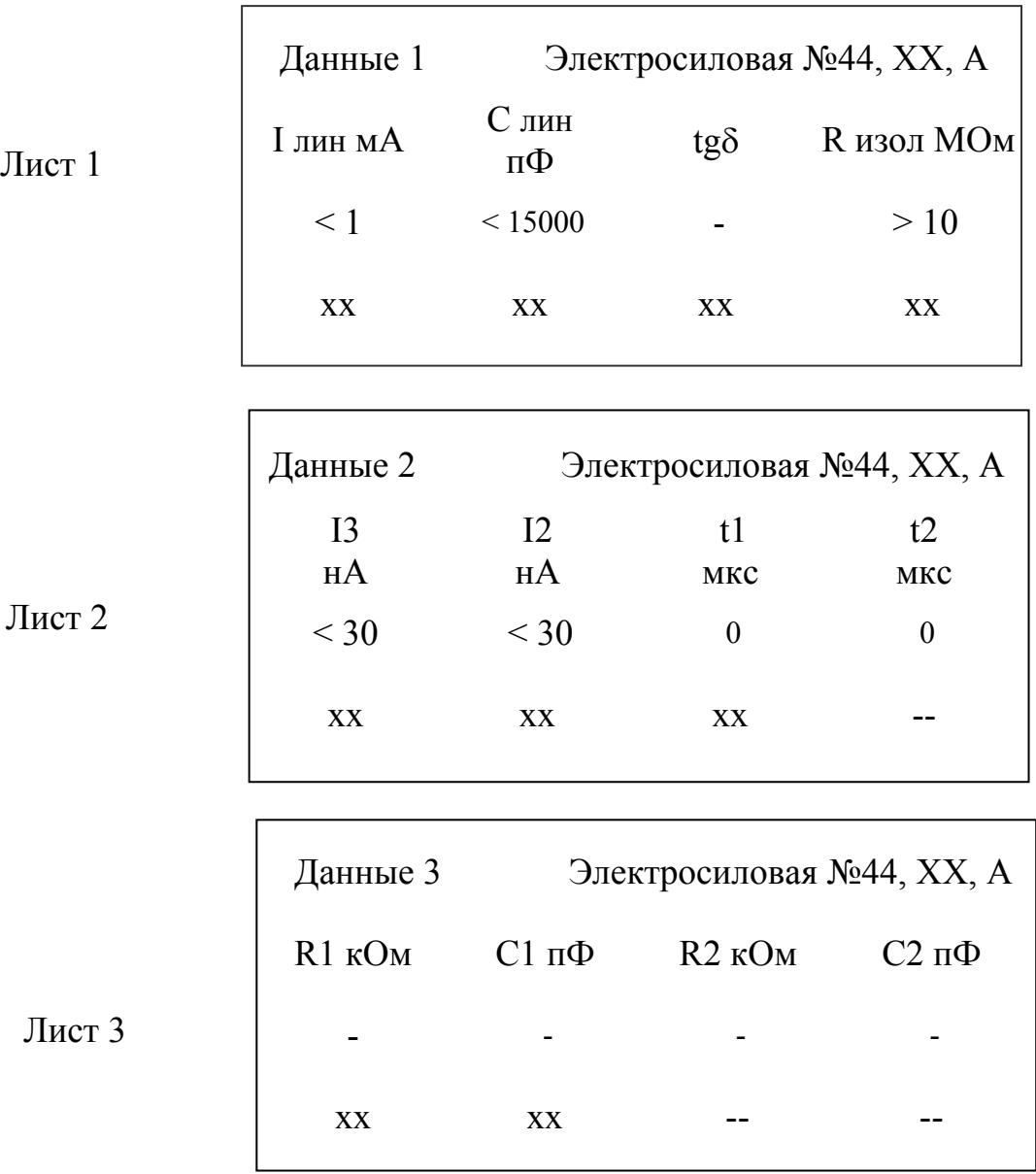

Рис. 16

Где:

1. Ilin мА – ток утечки линии;

2. С lin пФ – емкость линии;

3. tgδ - тангенс угла потерь линии;

4. R изол МОм – сопротивление изоляции линии;

5. I3 нА - уровень нечётной комбинационной составляющей;

6. I2 мкА - уровень чётной комбинационной составляющей;

7. t1 мкс – постоянное время первой RC цепи;

8. t2 мкс - постоянное время первой RC цепи; 9. R1 кОм – сопротивление первой RC цепи; 10. С1 пФ - емкость первой RC цепи; 11.R2 кОм – сопротивление второй RC цепи; 12. С2 пФ - емкость первой RC цепи.

Параметры 1 -3,5,6 измеряются в нелинейном режиме. Параметры 4,7-12 измеряются в линейном режиме.

Знак «-» в таблице означает, что данный параметр не измеряется или его уровень не нормируется, вместо знаков «хх» должны отобразиться измеренные значения параметров.

Если ток утечки в линии превышает 1 мА, но не превышает 3 - 5 А, изделие должно перейти и оставаться в режиме измерения тока утечки. При этом на экране дисплея должно отображаться меню, приведённое на рис 17.

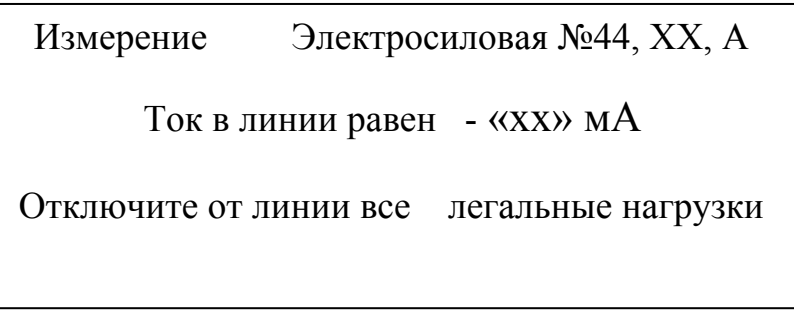

Рис. 17

Где вместо знаков «хх» должно отображаться измеряемое значение тока в линии.

В этом случае оператор должен найти и отключить «забытые» нагрузки. Сразу после отключения последней «забытой» нагрузки, если емкость линии менее 15000 пФ, изделие автоматически за время от 5 до 10 секунд измерит все параметры линии в режиме «ХХ» и отобразит их в виде таблицы (см. рис. 16).

Если ток утечки в линии превышает 3 - 5 А (к линии подключены «забытые» нагрузки с очень большой мощностью потребления), то в изделии выйдут из строя 5 амперные предохранители, а на экране должна появиться надпись (см. рис. 18).

# ВНИМАНИЕ !

Проверьте состояние выходных предохранителей (5А), возможно они вышли из строя

Рис. 18

В этом случае оператор должен выключить питание изделия и заменить вышедшие из строя предохранители. Обследование линии можно будет возобновить только после отключения мощной «забытой» нагрузки и не ранее, чем через несколько часов после подключения к линии сетевого напряжения.

Если оператору не удаётся найти «забытые» нагрузки (ток в линии явно больше ожидаемого, исходя из длины линии, тока утечки), он может воспользоваться режимом прослеживания линий. Для этого необходимо нажать на кнопку «ESC», при этом на экране дисплея должно появиться меню, приведённое на рис 11, и выбрать режим «ПРОСЛЕЖИВАНИЕ». При этом на экране дисплея должно отобразиться меню, приведённое на рис. 19.

> Прослеживание Электросиловая №44, ХХ, А Используя штатный приемник из комплекта изделия, проследите обследуемую линию

Рис. 19

Затем, необходимо включить устройство для прослеживания линий внутри помещений «LBD-O RECEIVER», и с одним из датчиков из комплекта изделия осуществить прослеживание обследуемой линии, найти и отключить «забытые» нагрузки (см. раздел 7.) Обследование линии можно будет возобновить только после отключения мощной «забытой» нагрузки и не ранее, чем через несколько часов после подключения к линии сетевого напряжения.

### **2.3. Автоматический режим обнаружения параллельных устройств (режим «ХХ») в телефонных линиях**

При входе в данный режим обследования на экране дисплея должно появиться меню, приведённое на рис. 20.

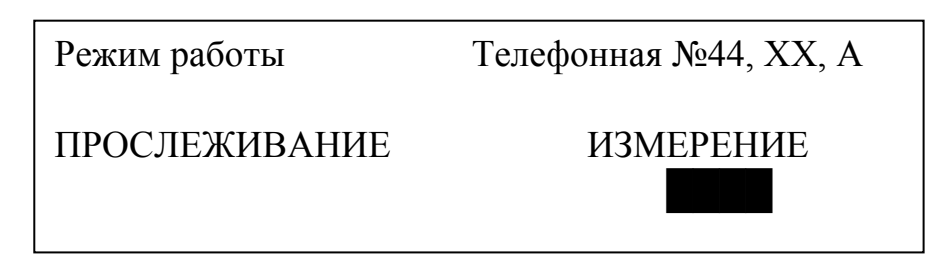

Рис. 20

Если оператор выберет режим «ИЗМЕРЕНИЕ», то после нажатия кнопки «ENTER» на экране дисплея должно появиться меню, приведённое на рис 21.

> Контроль Телефонная №44, ХХ, А Отключите источник напряжения от линии и подключите кабель 1 к линии в строгом соответствии

с маркировкой и нажмите кнопку"ENTER"

# Рис. 21

В соответствии с указаниями оператор должен подключиться к телефонной линии, не отключая её от АТС, но в данном режиме (в отличии от предыдущего) выполнение этого требования не обязательно. Если оператор подключится к линии, отключенной от источника напряжения, (или просто не подключит кабель к линии) и нажмёт кнопку «ENTER», то изделие произведёт все измерения без проверки правильности подключения. Если оператор случайно при подключении к линии, подключенной к АТС, перепутает провода линии, то после нажатия кнопки «ENTER», на экране дисплея должно появиться меню, приведённое на рис 22.

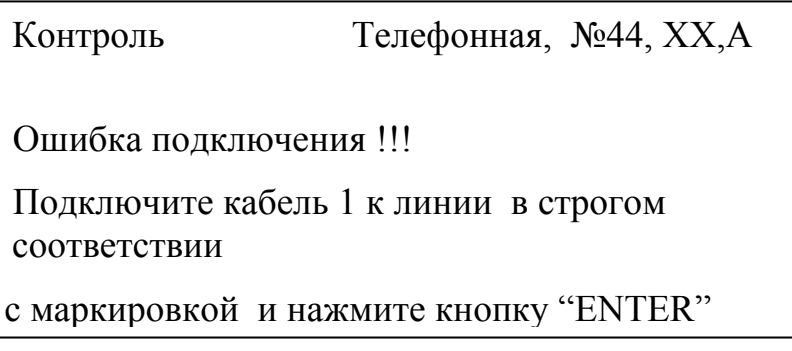

Изделие «ОБЗОР» Техническое описание и инструкция по эксплуатации Если оператор правильно подключился к линии с напряжением постоянного

Рис. 22

тока, например 55 В, то после нажатия кнопки «ENTER», на экране дисплея должно появиться меню, приведённое на рис 23.

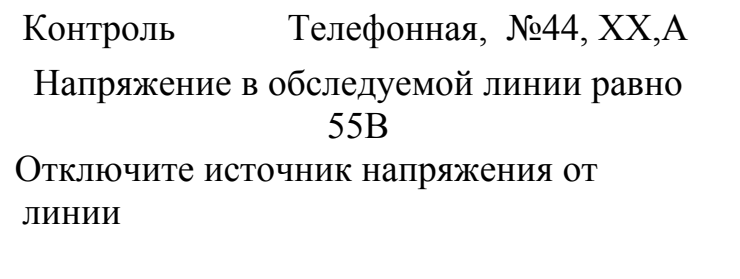

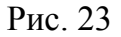

После отключения оператором источника напряжения от обследуемой линии при условии, что ток утечки в линии менее 1 мА (от линии отключены все нагрузки и её емкость менее 15000 пФ), изделие автоматически (за время от 5 до 10 секунд) измерит все параметры линии в режиме «ХХ» и отобразит их в виде таблиц, приведённых на рис. 24.

|        |                        | Данные 1 Телефонная №44, XX, А |                             |                                   |
|--------|------------------------|--------------------------------|-----------------------------|-----------------------------------|
| Лист 1 |                        |                                |                             | I мин мА C мин пФ tgo R изол MOм) |
|        |                        | $< 1$ $< 15000$                |                             | >10                               |
|        | $\mathbf{X}\mathbf{X}$ | XX                             |                             | >10                               |
|        |                        |                                |                             |                                   |
| Лист 2 | Данные 2               | Телефонная №44, ХХ, А          |                             |                                   |
|        | 13                     | 12                             | $-t1$                       | t2                                |
|        | HA                     | HA                             | МКС                         | МКС                               |
|        | $<$ 30                 | $<$ 30                         | $\theta$                    | $\boldsymbol{0}$                  |
|        | XX                     | XX                             |                             |                                   |
|        |                        |                                |                             |                                   |
| Лист 3 | Данные 3               | Телефонная №44, ХХ, А          |                             |                                   |
|        | R1 KOM                 |                                | $C1 \text{ H}\Phi$ R2 $KOM$ | $C2 \pi \Phi$                     |
|        |                        |                                |                             |                                   |
|        |                        |                                |                             |                                   |

Изделие «ОБЗОР» Техническое описание и инструкция по эксплуатации Рис. 24

В таблице знак «-» означает, что данный параметр не измеряется или его уровень не нормируется, вместо знаков «хх» должны отобразиться измеренные значения параметров.

Если ток утечки в линии превышает 1 мА, но не превышает 3 - 5 А, изделие должно перейти и оставаться в режиме измерения тока утечки. При этом на экране дисплея должно отображаться меню, приведённое на рис. 25.

Измерение Телефонная №44, XX, А

Ток утечки в линии более 1 мА.

Не отключены нагрузки Отключите нагрузки и нажмите кнопку «ENTER»

Рис. 25

В этом случае оператор должен найти и отключить «забытые» нагрузки. После нажатия кнопки *«*ENTER» изделие измерит все параметры линии в режиме «ХХ» и отобразит их в виде таблицы, приведённой на рис. 24.

# **2.4. Ручной режим обнаружения параллельных устройств (режим «ХХ») в электросиловых линиях**

При входе в данный режим обследования на экране дисплея должно появиться меню, приведённое на рис 26.

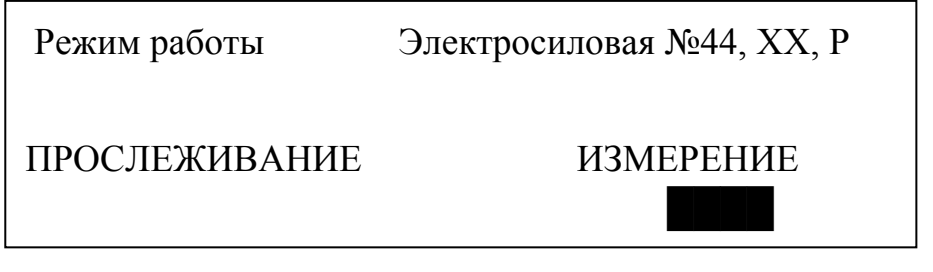

Рис. 26

При выборе раздела «ИЗМЕРЕНИЕ» на экране дисплея должно появиться меню, приведённое на рис 27.

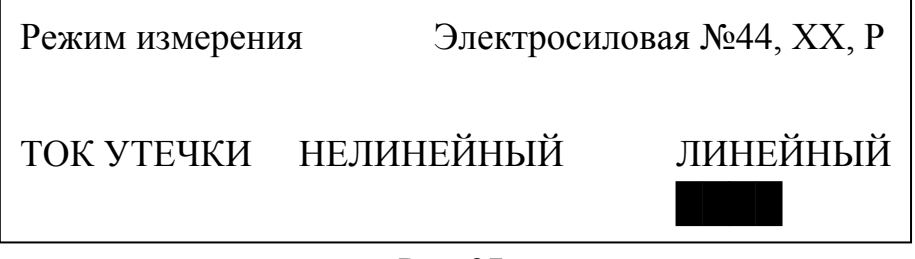

Рис. 27

Выбирая один из режимов и следуя инструкциям, появляющимся на экране дисплея, аналогичным, приведённым в разделе 2.2, оператор имеет возможность произвести измерения отдельных параметров линии.

### **2.5. Ручной режим обнаружения параллельных устройств режим «ХХ») в телефонных линиях**

При входе в данный режим обследования на экране дисплея должно появиться меню, приведённое на рис. 28.

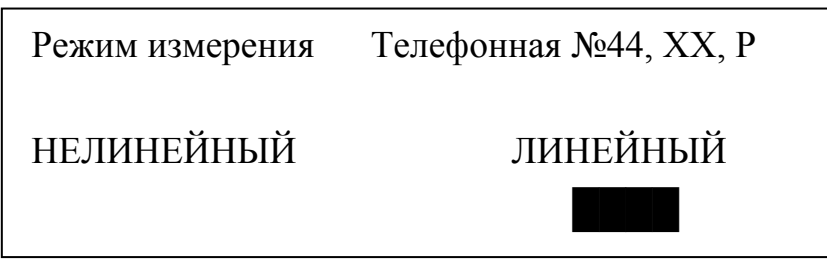

Рис. 28.

Выбирая один из режимов и следуя инструкциям, появляющимся на экране дисплея, аналогичным, приведённым в разделе 2.3, оператор имеет возможность произвести измерения отдельных параметров линии.

### **2.6. Режим обнаружения последовательных устройств (режим «КЗ») в линиях**

При входе в данный режим обследования на экране дисплея должно появиться меню, приведённое на рис. 29.

> НЕЛИНЕЙНЫЙ « ххххххххххххххх» №44, КЗ, А Отключите источник напряжения в обследуемой линии. Организуйте в линии режим КЗ. Подключите кабель №2 к линии и нажмите кнопку  $\iota$ ENTED $\alpha$

> > Рис. 29

В нём вместо символов *« ххххххххххххххх»* будет указан выбранный оператором тип линий.

После подключения к линии, при нажатии кнопки «ENTER», если сопротивление проводов замкнутой линии не превышает 10 Ом, изделие автоматически измерит параметры линии и отобразит их в виде таблицы (см. рис.30):

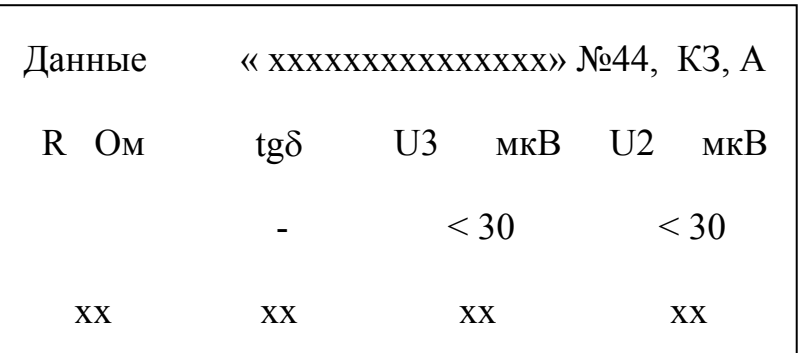

Рис. 30

Где:

R Ом – сопротивление жил линии;

tgδ - тангенс угла потерь линии;

U3 мкВ- уровень комбинационной составляющей третьего порядка;

U2 мкВ- уровень комбинационной составляющей второго порядка.

Все параметры измеряются в нелинейном режиме.

Если сопротивление проводов замкнутой линии превышает 10 Ом, то на экране должно появиться меню, приведённое на рис. 31.

> Сопротивление жил линии превышает 10 Ом, Убедитесь, что линия замкнута, и нажмите кнопку «ENTER»

#### Рис. 31

Если линия замкнута, но сопротивление жил линии превышает 10 Ом, то изделие измерит остальные параметры линии с пониженной чувствительностью и отобразит их в виде таблицы (см. рис. 32):

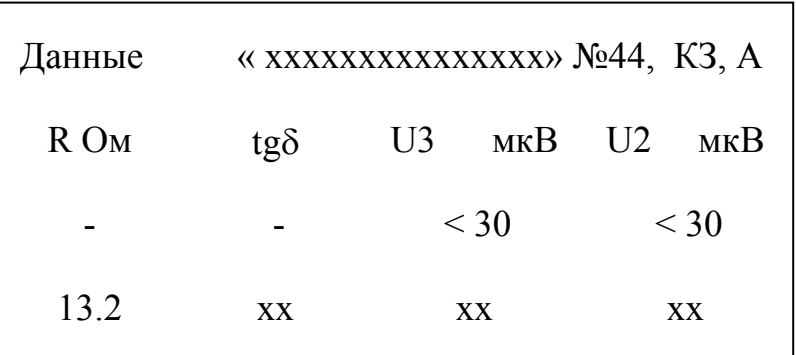

Рис. 32

#### **3. Запись информации в память анализатора**

После отображения таблиц с информацией при нажатии на кнопку "ENTER" на экране дисплея должно появиться надпись, приведённая на рис. 33.

> Запись «хх», «хх», «хх», «хх» Записать информацию ? Для записи информации нажмите кнопку "ENTER" Для выхода без записи нажмите кнопку "ESC"

Рис. 33

После нажатия кнопки "ENTER" анализатор осуществит запись информации о результатах измерения в ОЗУ, на экране кратковременно появится надпись об осуществлении успешной записи (см. рис. 34) и анализатор вернется к началу выбранного режима работы.

Запись «хх», «хх», «хх», «хх»

Запись информации в память анализатора

произведена успешно

#### Рис. 34

Данная информация в дальнейшем может быть передана в ПЭВМ и воспроизведена в виде текстового файла в программе WORD. Пример формы отображения информации приведен ниже.

Условный номер линии: 44 Дата: 21/11/2007 Тип линии: Телефонная Тип устройств: Параллельные Режим работы: Ручной Частота сети питания: 50 ============================================

I лин. [мА]  $(\leq 0.55)$ : 0.003 C лин. [pF] (<15000): 11665 tg d  $(**0.1**) : 0.053$  R изол. [МОм] (>50.0): -- --------------------------------------------

I3  $[\text{MKA}] (\leq 0.03) : 0.732$ I2  $[\text{MKA}]$  (<0.03) : 0.305 t1  $[{\text{MKC}}] ( 0 )$  : --

t2  $[MKC] ( 0 ) : -$ 

--------------------------------------------

 $R1$   $\lceil \text{kOM} \rceil$  :--C1  $[\Pi \Phi]$  :-- $R2$   $[\text{kOM}]$  :--

C2  $[\Pi \Phi]$  :--

#### **4. Режим просмотра информации о линиях - «ЖУРНАЛ»**

При входе в данный режим на экране дисплея появиться меню, приведённое на рис. 35.

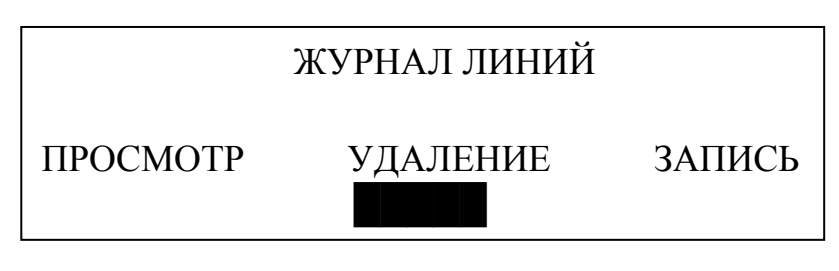

Рис. 35

### **4.1. Просмотр данных**

При выборе режима «ПРОСМОТР» на экране дисплея должен появиться текст, приведенный на рис. 36.

> Введите условный номер линии: 12 Информация о линии № 12 отсутствует

Рис. 36

Введите условный номер необходимой линии для просмотра информации.

Порядок ввода номера линии аналогичен изложенному в разделе 2.1.

После введения условного номера линии находящейся в памяти анализатора на экране дисплея отобразиться таблица с информацией по данной линии.

# **4.2. Удаление информации о линии**

При выборе режима «УДАЛЕНИЕ» на экране дисплея должен появиться текст, приведенный на рис. 37.

Стирание информации

ВНИМАНИЕ ! После нажатия кнопки «ENTER» вся информация о линиях будет стерта из памяти анализатора

Рис. 37

При нажатии кнопки "ENTER" производится удаление информации о результатах измерения из памяти анализатора и возврат в меню «ЖУРНАЛ ЛИНИЙ».

#### **4.3. Запись информации о линии**

При выборе режима «ЗАПИСЬ» на экране дисплея должен появиться текст, приведенный на рис. 38.

> Запись информации USB flach карту. Подключите к USB flach карту и нажмите кнопку ENTER

> > Рис. 38

При нажатии кнопки «ENTER» производится запись информации, находящейся в памяти анализатора, на подключенную flash карту (входит в комплект), а на экране дисплея должна появиться надпись о завершении выполнения данной операции.

### **5. Режим настройки изделия - «НАСТРОЙКА»**

При входе в режим «НАСТРОЙКА» на экране дисплея должно появиться меню, приведённое на рис. 39.

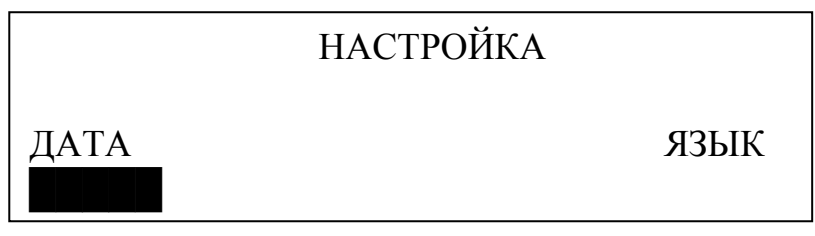

Рис. 39

При входе в раздел «ДАТА» на экране появится текст, приведенной на рис. 40.

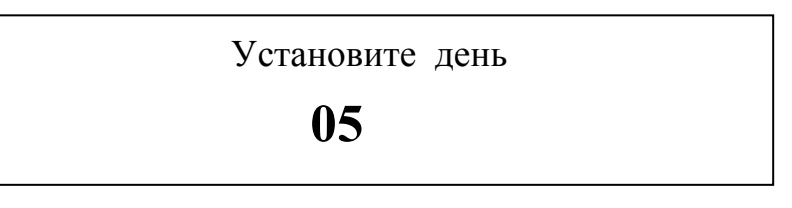

Рис. 40

Используя кнопки "←", "→" установить цифры в пределах от 01 до 31, а при нажатии кнопки «ENTER» установить день.

Аналогичным образом установить месяц и год.

Введенная в данном разделе дата является именем файла записываемого журнала из ОЗУ анализатора на flash карту.

При входе в раздел «ЯЗЫК» на экране появится текст см. Рис.41

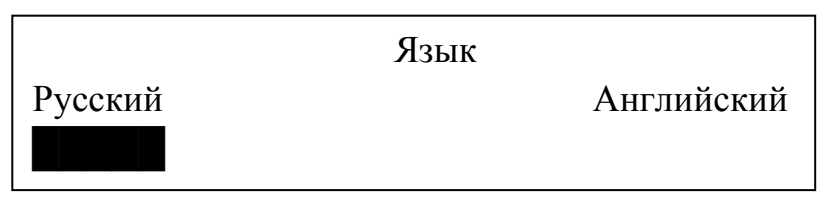

Рис. 41

Русский язык включается по умолчанию.

При выборе раздела «Английский» анализатор переходит в режим отображения меню на английском языке.

#### **6. Чтение информации с flesh карты**

Включите компьютер работающего под управлением одной из операционной системы - «Windows NT», «Windows XP», «Windows 2000».

Подключите к USB выходу компьютера flash карту из комплекта изделия, на которой записана информация, полученная из анализатора (см. рис. 42).

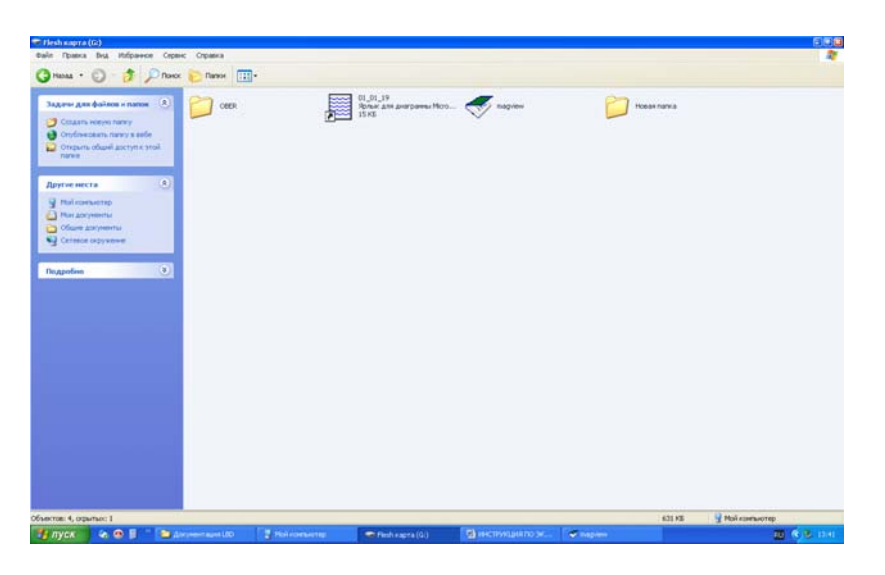

Рис. 42

Здесь и далее, используя стандартные приемы при работе с компьютером и манипулятором типа «мышь».

Запустите программу magview с flash карты. На экране компьютера откроется окно программы magview (см. рис. 43).

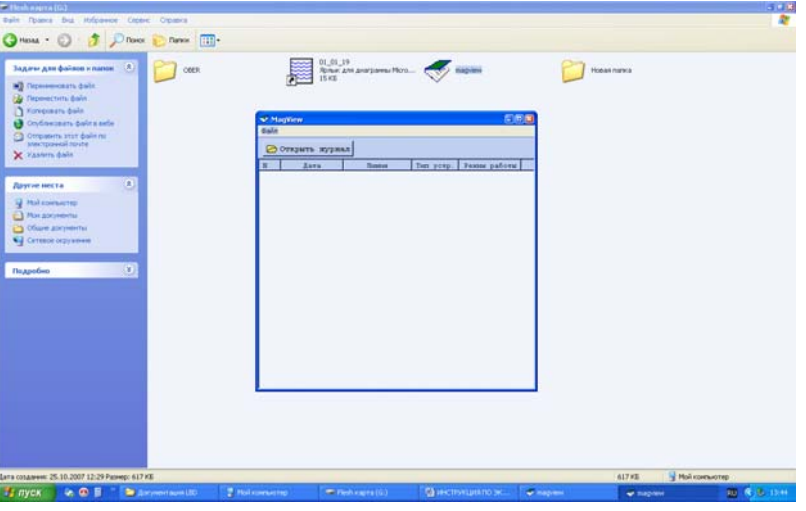

Рис. 43

Откройте журнал и выберете из списка файлов на flash карте необходимый файл с информацией (см. рис. 44).

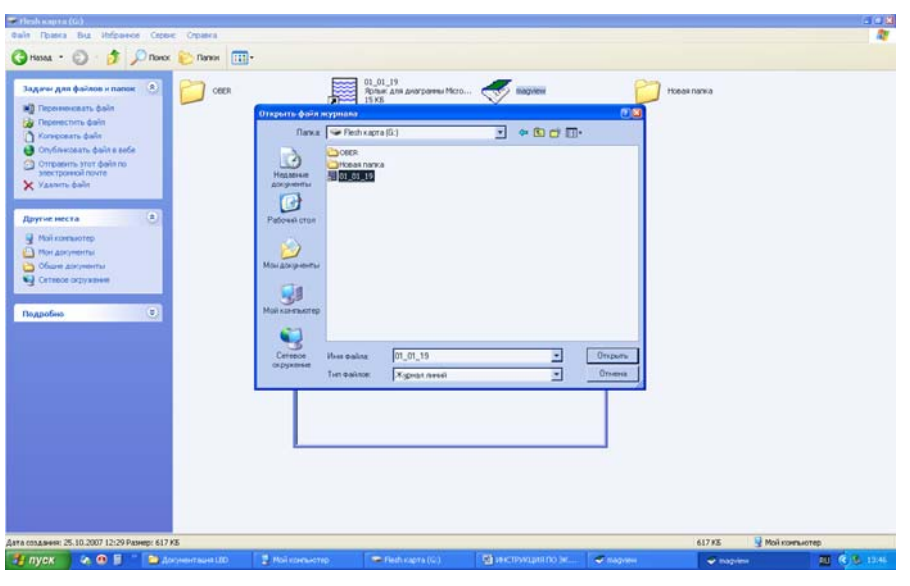

Рис. 44

Выбрав необходимый файл и открыв его, вы получите полную информацию обо всех условных номерах линий, записанных в нем (см. рис. 45).

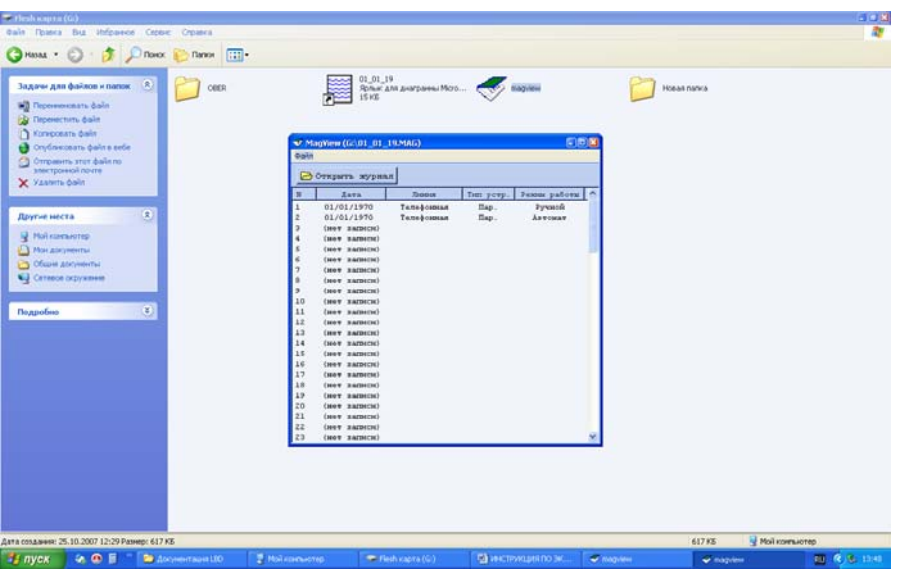

Рис. 45

Выбрав строчку с необходимый номером линии и нажав кнопку манипулятора два раза, вы получите полную информацию об измеренных параметрах данной линии (см. рис. 46).

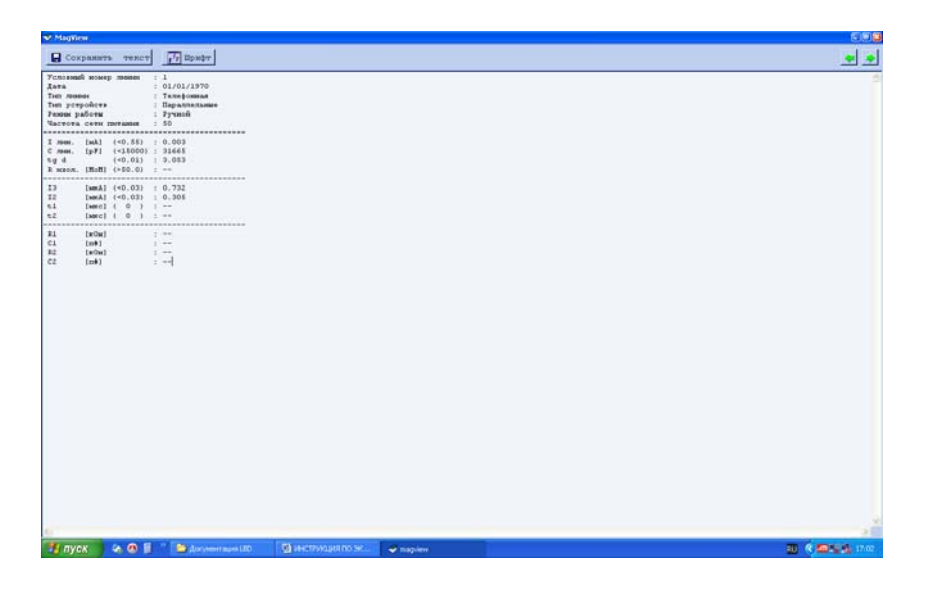

Рис. 46

Манипулируя кнопками «←» и «→», которые расположены в верхнем правом углу экрана, можно просмотреть информацию обо всех линиях записанных в данном файле.

Для вывода на печать информации по каждой линии отдельно, необходимо нажать кнопку « Сохранить текст» и записать информацию о линии под выбранным Вами именем в компьютер в текстовом виде.

Чтение и печатание записанных файлов производиться в любом текстовом редакторе типа - Блокнот, Microsoft WORD, Microsoft Excel и т.п.

#### **7. Режим прослеживания линий**

#### **7.1. Прослеживание телефонных линий**

Определение обследуемой линии среди других линий (в жгуте, в пучке проводов по трассе прохождения, распределительном телефонном шкафу, на распределительных телефонных колодках и т.п.) производится путем подачи в линию специального тестового сигнала и приема магнитного поля с помощью индуктивного датчика.

Подача тестового сигнала в линию производиться при выборе раздела «ПРОСЛЕЖИВАНИЕ».

Подготовить приемник тестового сигнала к работе, установив в него свежий элемент питания типа "Крона". Для этого снять на задней панели приемника крышку отсека питания (рис.21).

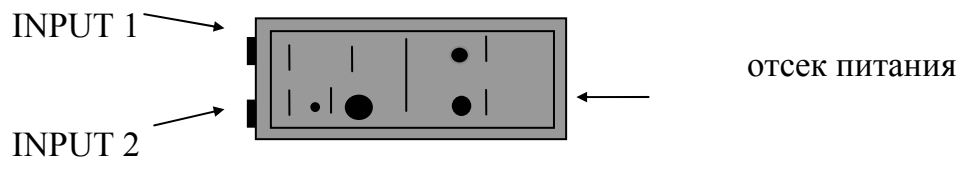

Рис. 47. Приемник тестового сигнала

Подключить к разъему "INPUT 1" приемника тестового сигнала индуктивный датчик "INDUCTOR" для прослеживания длинных или закороченных линий в жгуте, или емкостной датчик для прослеживания коротких или не закороченных линий.

Для определения точного нахождения окончания провода в распределительном телефонном шкафу используется емкостной датчик, подключенный к разъему "INPUT 2". Определение искомого провода производиться путем касания металлического наконечника емкостного датчика всех проводов в распределительном телефонном шкафу. Включить приемник тестового сигнала, нажав на кнопку "POWER" , при этом на передней панели приемника должен загореться индикатор "POWER".

Вставить в разъем "PHONE" штеккер головного телефона.

Для определения обследуемой линии в группе линий (в распределительном щите, в жгуте и т.п.) поочередно подносить индуктивный датчик или емкостной датчик ко всем телефонным линиям в зоне предполагаемого прохождения телефонной линии, прослушивая сигнал в головном телефоне. Искомая линия определяется по максимуму сигнала частоты 1400 Гц.

Зоны максимальной чувствительности индуктивного датчика показаны на рисунке 48.

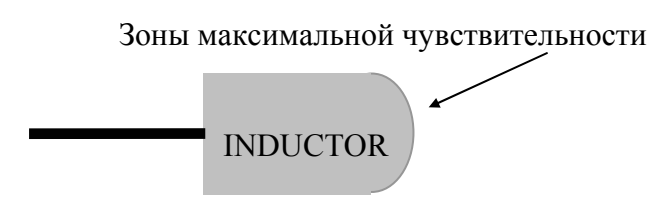

.

Рис.48

Существенное уменьшение уровня шумов приемника свидетельствует о необходимости замены элемента питания приемника тестового сигнала.

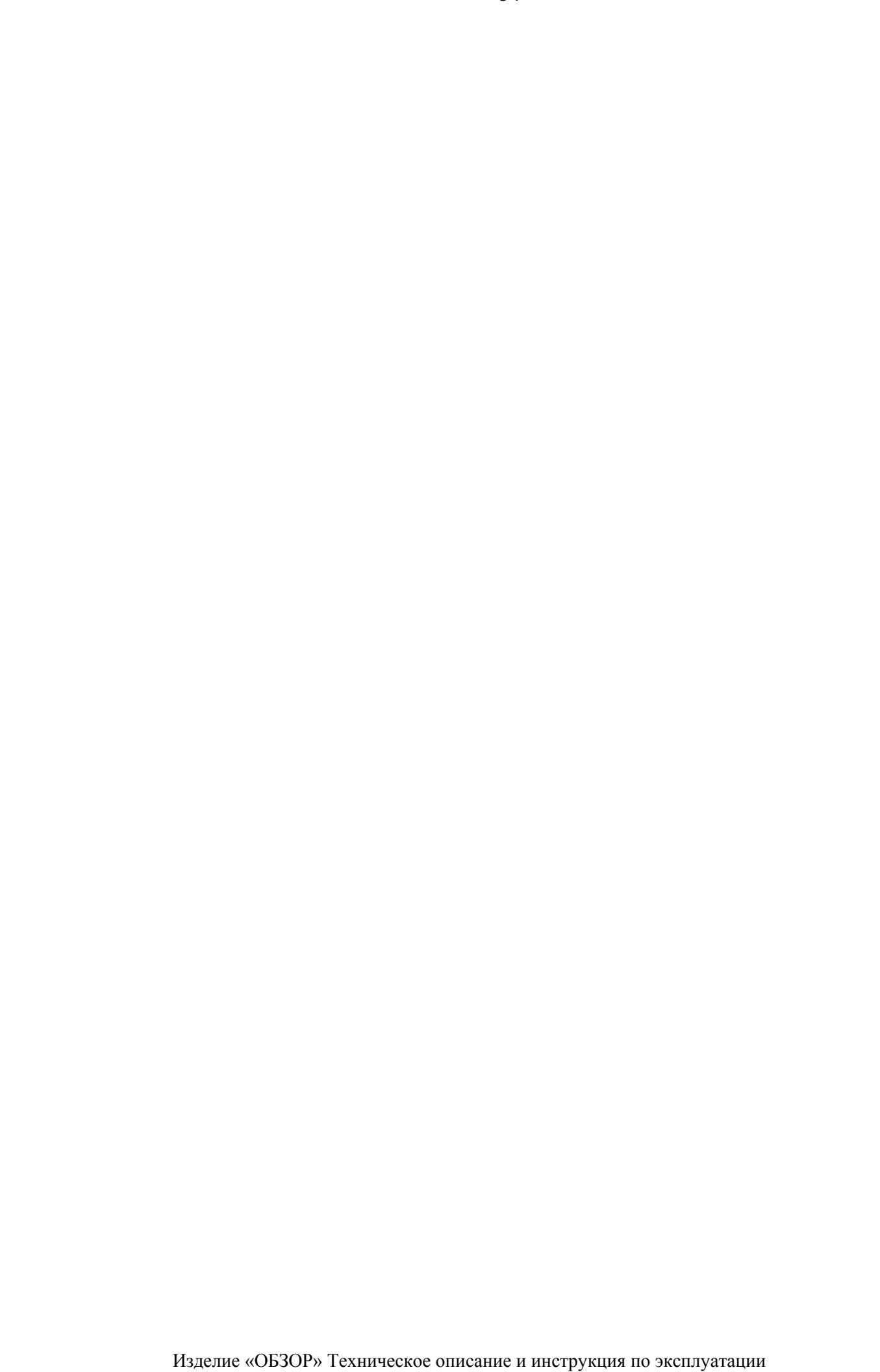

#### **8. Проверка работоспособности изделия**

**8.1. Проверка работоспособности в режиме измерения параметров нелинейности параллельно подключенных устройств (режим «НЕЛИНЕЙНЫЙ», «ХХ»).** 

Включить выключатель "POWER" на задней панели блока, при этом на передней панели блока должен загореться ЖКИ. Дождаться появления на экране первого меню (см. рис.1). Убедиться, что измеренное анализатором напряжение U фазы сети соответствует напряжению питания анализатора.

Манипулируя кнопками управления, установить последовательно режимы – «АНАЛИЗ», «РУЧНОЙ». Установить тип обследуемой линии - «ТЕЛЕФОННАЯ». Выбрать свободный номер линии.

Подключить к разъему "NETWORK  $\overline{O}$ ", расположенному на задней панели блока анализатора, кабель №1 для обследования линий в режиме обнаружения параллельных подключений.

Выбрать режим «ИЗМЕРЕНИЕ», затем режим «НЕЛИНЕЙНЫЙ».

Выполнив действия, в соответствии с указаниями, приведенными на экране ЖКИ, получите результаты измерения параметров кабеля №1 (чистая линия).

Результат измерения чистой линии приведен в таблице 1.

I лин. [мА]  $(\le 1.0)$ : ( 0.002 ÷ 0.0004) Таблица 1 C лин. [pF]  $(\le 15000)$  :  $(190 \div 200)$ tg d  $(<0.1)$  :  $(0.002 \div 0.006)$  R изол. [МоМ] (>25.0) : -- -------------------------------------------- I3  $[\text{MKA}]$  (<0.03) : (0.030 ÷ 0.060)

- I2  $[\text{MKA}]$  (<0.03) : (0.050 ÷ 0.060)
- t1  $[{\text{MKC}}] ( 0 )$  :--
- t2  $[{\text{MKC}}] ( 0 )$  :--
- --------------------------------------------
- $R1$  [ $KOM$ ] :--C1  $[\Pi \Phi]$  :-- $R2$   $[\text{kOM}]$  :--C2  $\left[\Pi\Phi\right]$  :--

Подключить к кабелю №1 имитатор нелинейности «NLIN», используя комбинированный имитатор «NLIN, R, RC» из комплекта изделия.

Произвести в соответствии с инструкцией измерение параметров нелинейности имитатора.

Результат измерения параметров имитатора приведен в таблице 2.

I лин. [мА]  $(\le 1.0)$ :  $(0.002 \div 0.003)$  Таблица 2 C лин. [pF]  $(\le 15000)$  :  $(250 \div 500)$ tg d  $(<0.01)$  :  $(0.050 \div 0.060)$  R изол. [МоМ] (>50.0) : -- -------------------------------------------- I3  $[\text{MKA}]$  (<0.03) :(0.500 ÷ 0.800) I2  $[\text{MKA}]$  (<0.03) : (0.050 ÷ 0.100) t1  $[{\text{MKC}}] ( 0 )$  :- $t2$  [мкс] (0) : ----------------------------------------------

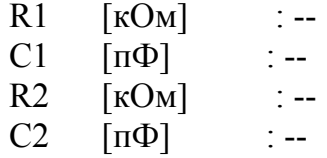

Если параметры чистой линии и параметры линии с имитатором соответствуют выше указанным результатам (см. таблицы 1 и 2), то анализатор в режиме измерения параметров нелинейности параллельно подключенных устройств работоспособен.

Выключить изделие.

### **8.2. Проверка работоспособности в режиме измерения сопротивлении изоляции линии (режим «ЛИНЕЙНЫЙ», «ХХ»).**

Включить выключатель "POWER" на задней панели блока, при этом на передней панели блока должен загореться ЖКИ. Дождаться появления на экране первого меню (см. рис.1). Убедиться, что измеренное анализатором напряжение U фазы сети соответствует напряжению питания анализатора.

Манипулируя кнопками управления, установить последовательно режимы – «АНАЛИЗ», «РУЧНОЙ». Установить тип обследуемой линии - «ТЕЛЕФОННАЯ». Выбрать свободный номер линии.

Подключить к разъему "NETWORK  $\overline{O}$ ", расположенному на задней панели блока анализатора, кабель №1 для обследования линий в режиме обнаружения параллельных подключений.

Подключить к кабелю №1 имитатор сопротивления изоляции «R», используя комбинированный имитатор «NLIN, R, RC» из комплекта изделия.

Выбрать режим «ИЗМЕРЕНИЕ», затем режим «ЛИНЕЙНЫЙ».

Выполнив действия, в соответствии с указаниями, приведенными на экране ЖКИ, получите результаты измерения параметров имитатора сопротивления изоляции «R» (см. таблицу 3).

Таблина 3

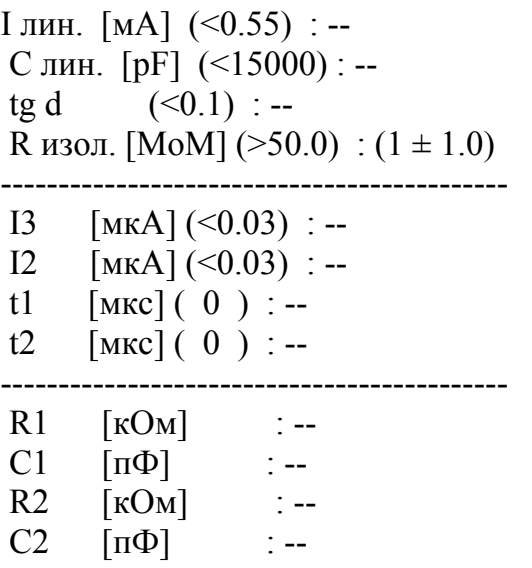

Если параметры линии с имитатором соответствуют выше указанным результатам (см. таблицу 3), то анализатор в режиме измерения параметров сопротивления изоляции работоспособен.

Выключить изделие.

### **8.3. Проверка работоспособности в режиме измерения постоянного времени RC цепи (режим «ЛИНЕЙНЫЙ», «ХХ»).**

Включить выключатель "POWER" на задней панели блока, при этом на передней панели блока должен загореться ЖКИ. Дождаться появления на экране первого меню (см. рис.1). Убедиться, что измеренное анализатором напряжение U фазы сети соответствует напряжению питания анализатора.

Манипулируя кнопками управления, установить последовательно режимы – «АНАЛИЗ», «РУЧНОЙ». Установить тип обследуемой линии - «ТЕЛЕФОННАЯ». Выбрать свободный номер линии.

Подключить к разъему "NETWORK  $\overline{O}$  ", расположенному на задней панели блока анализатора, кабель №1 для обследования линий в режиме обнаружения параллельных подключений.

Подключить к кабелю №1 имитатор постоянного времени RC цепи , используя комбинированный имитатор «NLIN, R, RC» из комплекта изделия.

Выбрать режим «ИЗМЕРЕНИЕ», затем режим «ЛИНЕЙНЫЙ».

Выполнив действия, в соответствии с указаниями, приведенными на экране ЖКИ, получите результаты измерения параметров имитатораRC цепи (см. таблицу 4).

I лин. [мА] (<1.0) : -- Таблица 4 C лин. [pF] (<15000) : - tg d  $(**0.1**)$  : -- R изол. [МоМ] (>50.0) : -------------------------------------------- I3  $[MKA]$  (<0.03) :-- $I2 \quad$  [MKA] (<0.03) : -t1 [MKC] ( 0 ) :  $(15 \pm 5)$ t2  $[{\text{MKC}}] ( 0 ) : --$ -------------------------------------------- R1 [ $KOM$ ] : (100  $\pm$  50) C1  $[\Pi \Phi]$  : (150 ± 50)  $R2$  [кОм] :--C2  $[\overline{n\Phi}]$  :--

Если параметры линии с имитатором соответствуют выше указанным результатам (см. таблицу 4), то анализатор в режиме измерения постоянного времени RC цепи работоспособен.

Выключить изделие.

### **8.4. Проверка работоспособности в режиме измерения параметров нелинейности последовательно подключенных устройств (режим «НЕЛИНЕЙНЫЙ», «КЗ»).**

Включить выключатель "POWER" на задней панели блока, при этом на передней панели блока должен загореться ЖКИ. Дождаться появления на экране первого меню (см. рис.1). Убедиться, что измеренное анализатором напряжение U фазы сети соответствует напряжению питания анализатора.

Манипулируя кнопками управления, установить последовательно режимы – «АНАЛИЗ», «АВТОМАТ» или «РУЧНОЙ». Установить тип обследуемой линии - «ЭЛЕКТРОСИЛОВАЯ» или «ТЕЛЕФОННАЯ». Выбрать свободный номер линии.

Подключить к разъему "NETWORK - Э, расположенному на задней панели блока анализатора, кабель №2 для обследования линий в режиме обнаружения последовательных подключений.

Выбрать режим «ИЗМЕРЕНИЕ», затем режим «НЕЛИНЕЙНЫЙ».

Надежно закоротить концы кабеля №2 отрезком одножильного медного провода диаметром 1-2 мм. Выполнив действия, в соответствии с указаниями, приведенными на экране ЖКИ, получите результаты измерения чистой закороченной линии.

Результат измерения приведен в таблице 5.

Таблица 5

 $R \text{ oM} - (0.1 \div 0.2)$ tg $\delta$  - (0.01 ÷ 0.02) U3 мкB -  $(1 \div 3)$ U2  $MKB - (1 \div 3)$ 

Установить вместо отрезка медного провода имитатор последовательного нелинейного подключения из комплекта изделия, используя соединительные колодки и отрезки медного провода.

Произвести в соответствии с инструкцией на изделие измерение с подключенным имитатором.

Результат измерения имитатора приведен в таблице 6.

Таблица 6

R oM –  $(0.15 \div 0.25)$ tg $\delta$  - (0.01 ÷ 0.02) U3 мкB -  $(100 \div 300)$ U2  $MKB - (10 \div 30)$ 

Если параметры чистой линии и параметры линии с имитатором соответствуют выше указанным результатам (см. таблицы 5 и 6), то анализатор в режиме измерения параметров нелинейности последовательно подключенных устройств работоспособен.

Выключить изделие.